## How to Enroll in Benefits

### *Completing Your Enrollment*

**ENROLLMENT IS EASY,** *just follow these steps:*

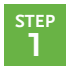

Log in to *HRconnect*.

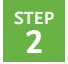

Click on the **Benefits/Health and Welfare** tab, and then click on **Enroll Today**.

**STEP 3**

Carefully review your options, and take time to ensure that you make the proper selections for yourself and all of your dependents.

Note: If you enroll dependents, you will be asked to submit documentation proving their relationship to you and their eligibility for benefits.

**STEP 4**

(FOR MEDICAL OPTION ENROLLEES ONLY) Review the **HSA Account Terms and Conditions** and the **HSA Eligibility documents** (found in the Document Library).

– Then, you must make a selection on the **HSA Eligibility** page of the enrollment process to finalize your medical enrollment.

**STEP 5**

Once you've selected all of your benefits, click **Confirm** at the bottom of the screen. If you don't select **Confirm**, your elections will not be recorded.

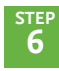

Print your confirmation statement, and retain the confirmation number for your records.

10

#### *Your Enrollment is complete !*

# EARN WELLNESS INCENTIVES NOW

- Go to *https://portal.ourhealth.org* and take your Health Risk Assessment **EARN: \$200 / spouses \$100**
- Schedule an appointment for a biometric screening and/or annual physical **EARN: up to \$750/spouses up to \$375**
- Complete the two activities above, and **EARN: four hours of wellness time off to use in 2013!**

**NEED HELP ENROLLING?** CONTACT THE HR SERVICE CENTER **(888) 477-2123**

### Changing your **Benefit Elections** and Qualifying Events

**You can only make changes to your elections during Annual Enrollment.**

After this period, you can't make any benefit changes unless you experience a qualifying life event. These events include marriage, divorce, death, birth/adoption of a child, change in dependent eligibility or a change to your spouse's employment.

To report a qualifying event, you'll need to log in to *HRconnect* and submit this change within 30 days of when that event occurs. If you don't submit your request within this time frame, your request will be denied.

## **BENEFITS INFONET**

**Your Place for CNO Benefit Information** 

**B**ENEFITS **I**NFO**N**ET is your one-stop website for all information about your CNO benefits.

It is accessible from *any* computer. It includes *all* 2013 benefit enrollment materials as well as the information you need to manage your benefits after enrollment.

**To access B**ENEFITS **I**NFO**N**ET**, go to:** *www.cnoinc.com/benefi tsinfonet.aspx*

**Username:** cnoinc **Password:** benefits

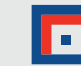